# **FastCourse Outlook 2019 & 365: Level 1 By Alex Scott**

**Preliminary Table of Contents** 

#### **Outlook Outlook Chapter 1: Getting Started with**

**Introducing Outlook** Outlook Elements Starting Outlook **The Outlook Window**  The Ribbon The Folder Pane Customizing Outlook The Reading Pane The Quick Access Toolbar **Accessing Help**  Where to Get Help Tell Me What You Want to Do **Self-Assessment Apply Your Skills** 

# **Outlook Chapter 2: Email**

**Signatures Outlook Email**  Types of Email Accounts Adding Your Email Account Email Account Settings Working with Web-Based Simulations **Sending Messages**  Sending to Multiple Recipients **Attaching Files** The Spelling & Grammar Checker **Handling Incoming Messages**  Reading Messages Saving Attachments Replying to and Forwarding Messages Flagging Messages Printing Messages **Organizing Messages**  Folders Moving and Copying Messages to Folders Quick Steps Rules Sorting Messages in a Folder Searching for Messages Deleting Messages Archiving Messages **Self-Assessment Apply Your Skills** 

## **Outlook Chapter 3: People**

**Managing People in Outlook**  The Contacts List Using Peek **Contacts**  Creating a Contact in People Turning a Person Included on an Incoming Message into a Contact Making a Contact a Favorite Editing Contacts Viewing People Cards

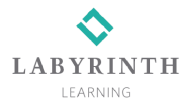

Sorting the Contacts List Sending Messages to Contacts **Contact Groups**  Creating Contact Groups Sending Messages to Groups Revising a Contact Group **Self-Assessment Apply Your Skills** 

#### **Outlook Chapter 4: The Calendar**

**Viewing the Calendar**  Peeking at the Calendar Day View Week View and Work Week View Month View Schedule View Changing Calendar Options **Appointments and Meetings**  Creating an Appointment Editing an Appointment Setting a Reminder Choosing a Room How Appointments Are Shown Recurring Appointments Editing Recurring Appointments Turning an Email into an Appointment Creating a Meeting **Sharing and Publishing Calendars Creating More Calendars**  Displaying Multiple Calendars Copying Calendar Items Sending a Calendar via Email Publishing a Calendar Online **Printing Calendars Self-Assessment Apply Your Skills** 

### **Outlook Chapter 5: Tasks, Notes, and Integration**

**Notes**  Notes View Copying a Note to the Desktop **Tasks**  Navigating Tasks Peeking at Tasks Creating a Task Editing Tasks Assigning Tasks **Categories Integrating with Word and Mobile Devices**  Creating a Word Mail Merge Using Outlook Contacts Working Seamlessly with a Mobile Device **Self-Assessment Apply Your Skills** 

**Labyrinth Learning Phone: 800.522.9746 • Web:<www.lablearning.com>**